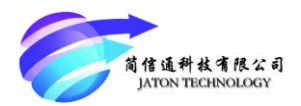

# **AM4200M Outdoor CPE User Manual V1.0**

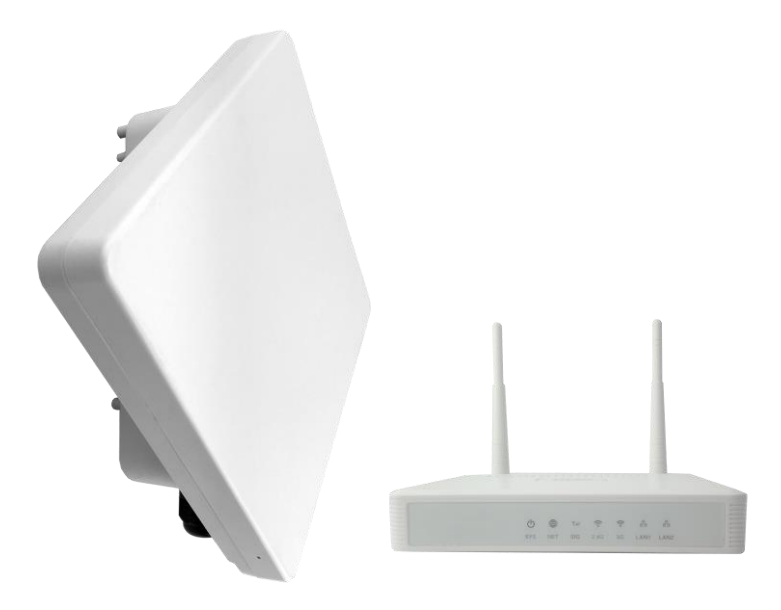

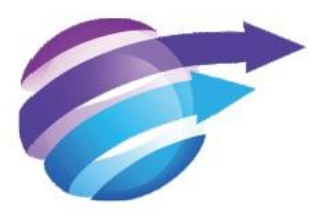

## 深圳市简信通科技有限公司 **Jaton Technology Co., Ltd**

## **Jaton Technology Limited. CONFIDENTIAL**

This document and the information contained in it is confidential information of Jaton Technology Limited (Jaton), and shall not be used, or publish, or disclosed, or disseminated outside of Jaton in whole or in part without Jaton's consent. This document contains trade secrets of Jaton. Reverse engineering of any or all of the information in document is prohibited. The copyright notice does not imply publication of this document

> © **COPYRIGHT 2007-2016, Jaton Technology Limited. CONFIDENTIAL INFORMATION**

Information contained herein is proprietary to Jaton for whose benefit Confidentiality shall be maintained

## *Getting to Know Your Device*

## **Packing list**

Upon receiving the product, please unpack the product package carefully. Each product is shipped with the following items:

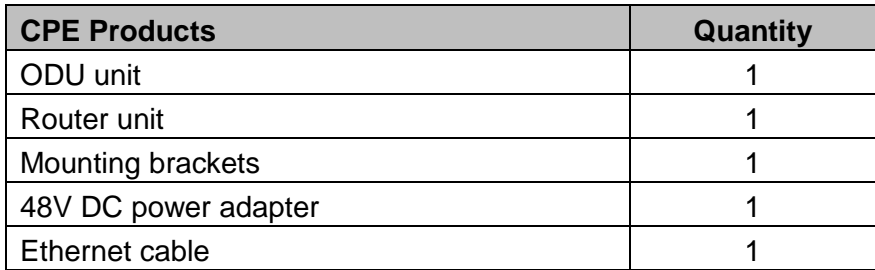

If you find any of the items is missing, please contact our local distributor immediately.

## **Unpacking the Equipment**

All the standard parts that are supplied in your LTE CPE Unit Installation Package. Please take time to unpack the package and check its contents against this list.

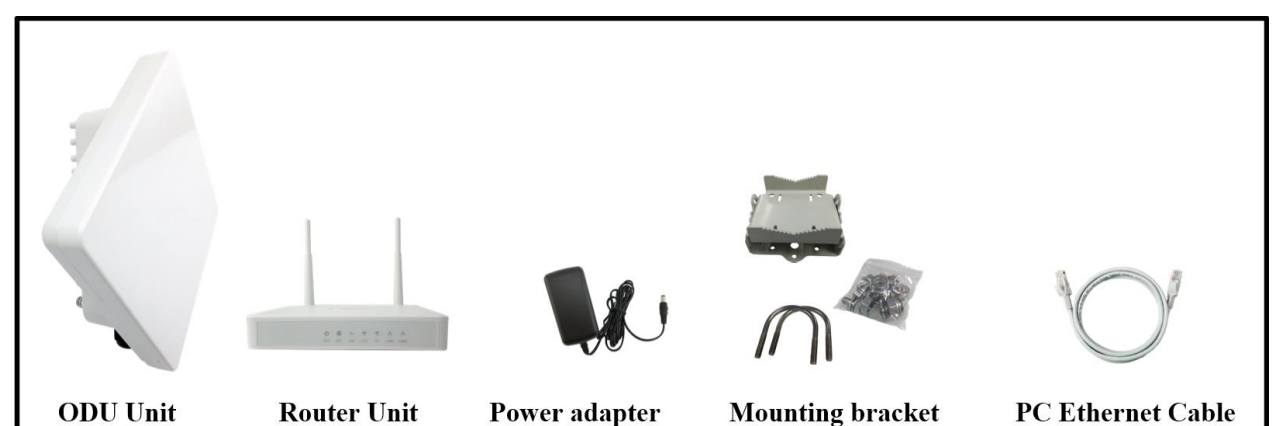

**LED Indicators**

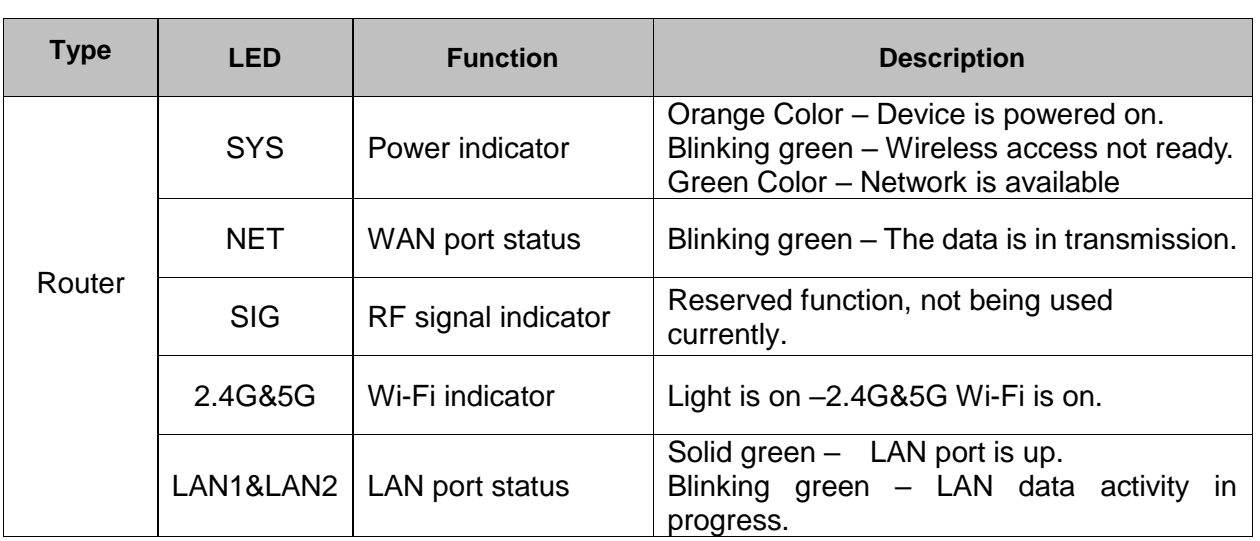

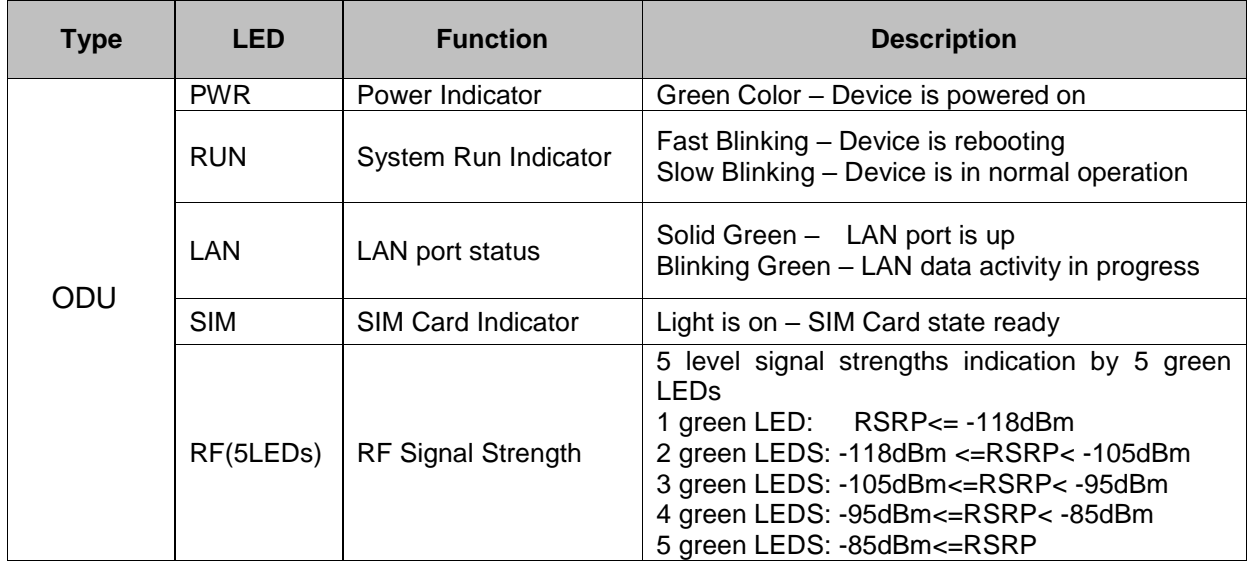

## **Connection Scenario**

For outdoor CPE product, it is suggested that the CPE device be installed in a shaded area to avoid direct sun light exposure and prolong the device life.

To power on the device, the CPE must use a 48V DC power supply adapter. The power adapters can operate in 90-250V AC range and therefore can be used in different country. An Ethernet cable is required to connect the WAN port of IDU with the POE(LAN) port of ODU. By the way, the ODU don't support the hot-plugging. Once the device is powered up, the user should wait for about 1 minute before the device becomes operational. For CPE with the SYS LED indicator, a solid light indicates the system has completed the startup procedure.

To connect PC, LAN switch or other type of IP device to the CPE product, the user should use FTP (Foil Twisted Pair) and connect to the appropriate LAN port. Once connected, the CPE LAN LED indicator should be on.

To use the phone service, user can simply plug the phone line to the CPE RJ11 port in the back. If the line is not registered or configured, a fast busy tone will be provided and the corresponding LINE LED light will be off (the ROUTER Only).

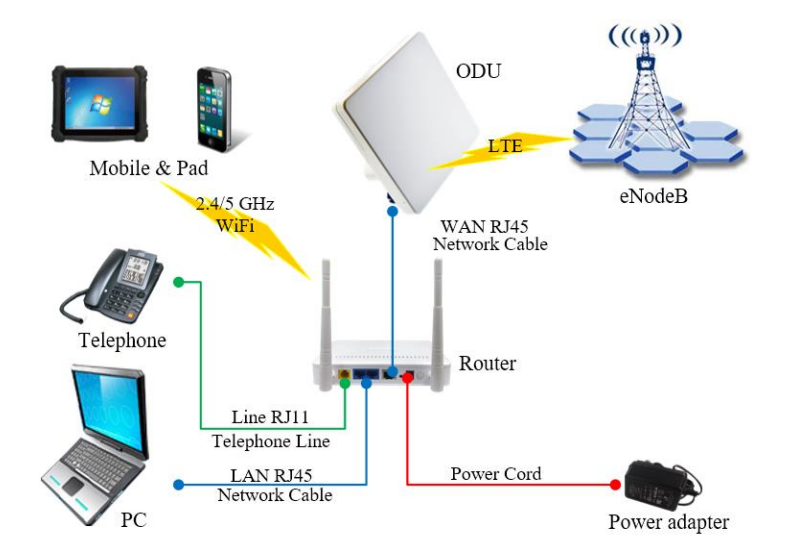

To obtain the best radio signal level and connection quality, the user can rotate the CPE slowly in horizon direction to find the best signal direction, then fixed it with the anchor ear. The CPE radio signal strength level can be observed from the RF LEDs mounted on the lower panel as shown below. The more LEDs on, the better the signal strength.

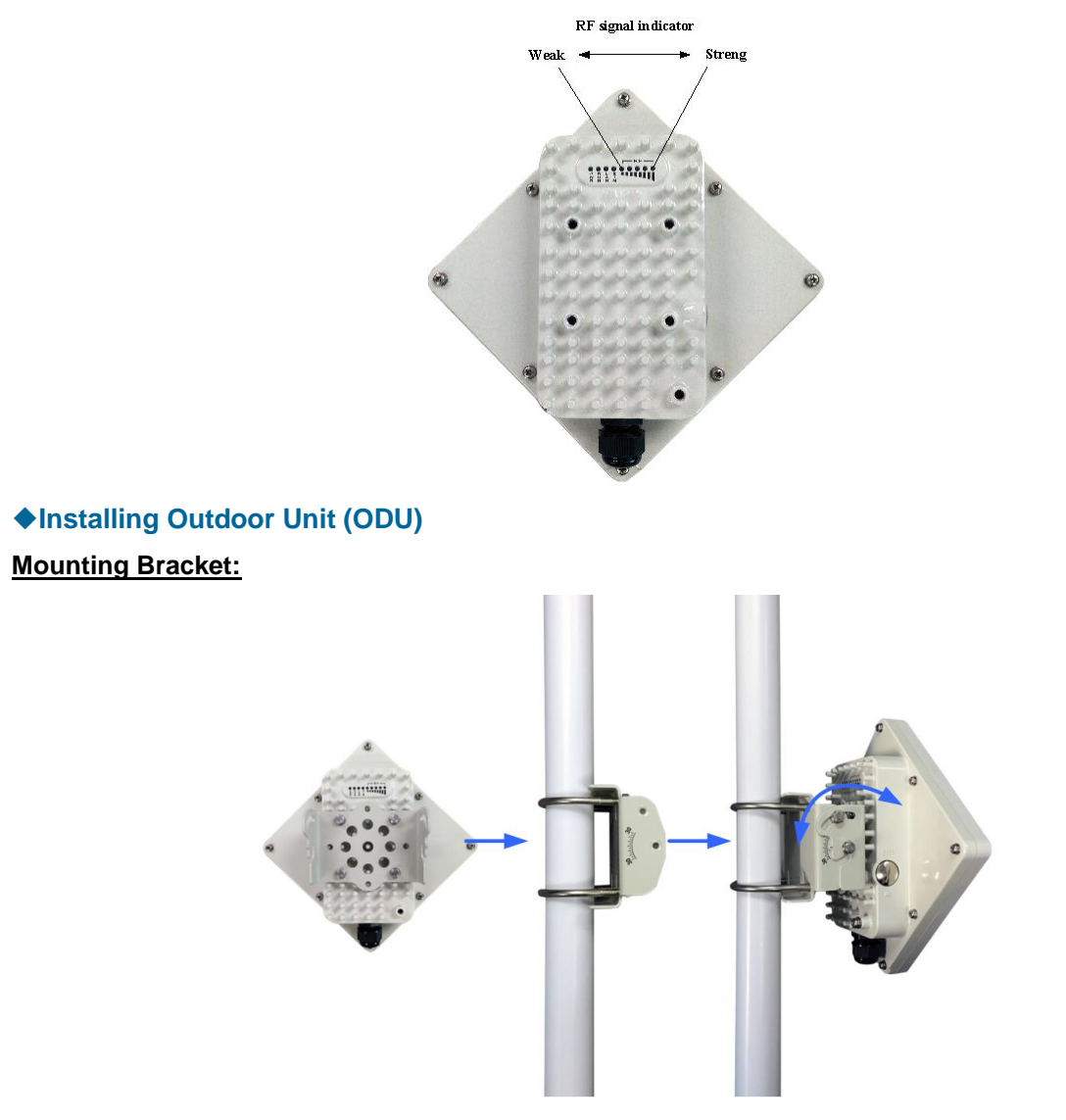

### **Header Connection:**

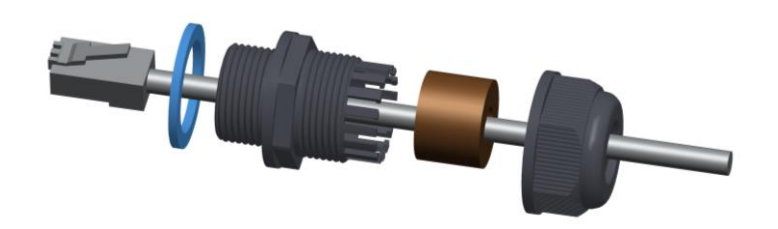

## **Grounding**

Make sure that the installation of the outdoor unit, antenna and cables is performed in accordance with all relevant national and local building and safety codes. Even where grounding is not mandatory according to applicable regulation and national codes, it is highly recommended to ensure that the outdoor unit and the antenna mast are grounded and suitable lightning protection devices are used so as to provide protection against voltage surges and static charges. In any event, Jaton is not liable for any injury, damage or regulation violations associated with or caused by installation, grounding or lightning protection.

The Grounding screw is located on the lower part at the back of the unit (see Figure below). Use 10 AWG cable for grounding.

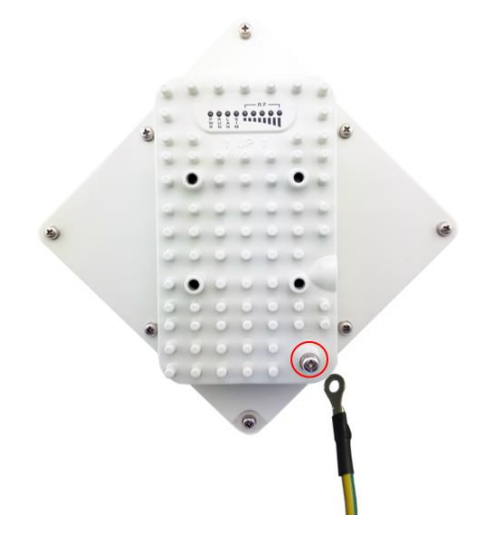

Connect one of a grounding cable to the grounding screw and firmly tighten the grounding screw. Connect the opposite end of the grounding cable to a good ground(earth) connection.

## *Connecting to Your Device*

AM4200M supports several management interfaces including TELNET, WEB, and TR-069 for local or remote managements. However normal end user is only provided with WEB based access.

## **WEB Login**

It is a preferred to setup the CPE using a Web browser from a local PC connected to device LAN port. The user should ensure that the connected PC have acquired IP address via DHCP from the device. After IP connectivity is established between the PC and CPE device, the user may launch a Web browser and specify [http://172.16.1.1](http://172.16.1.1/) in the address bar. A window will pop up requesting password. Input the user login password and then click the "Log in" button. After successful log on, the default home page of the WEB GUI interface will appear. Note that the default user password is "**user123**".

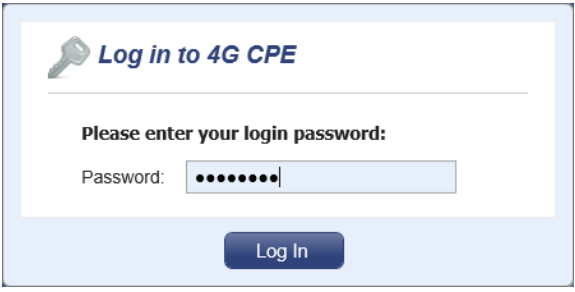

## **Device Status**

Once the user log in, the following window device status window will be prompted for viewing. It contains both the wireless link information, networking and device information configured for the device. For wireless info gives quite detailed information about the radio connection and user can use it to determine the receiving signal strength and transmit power of the device.

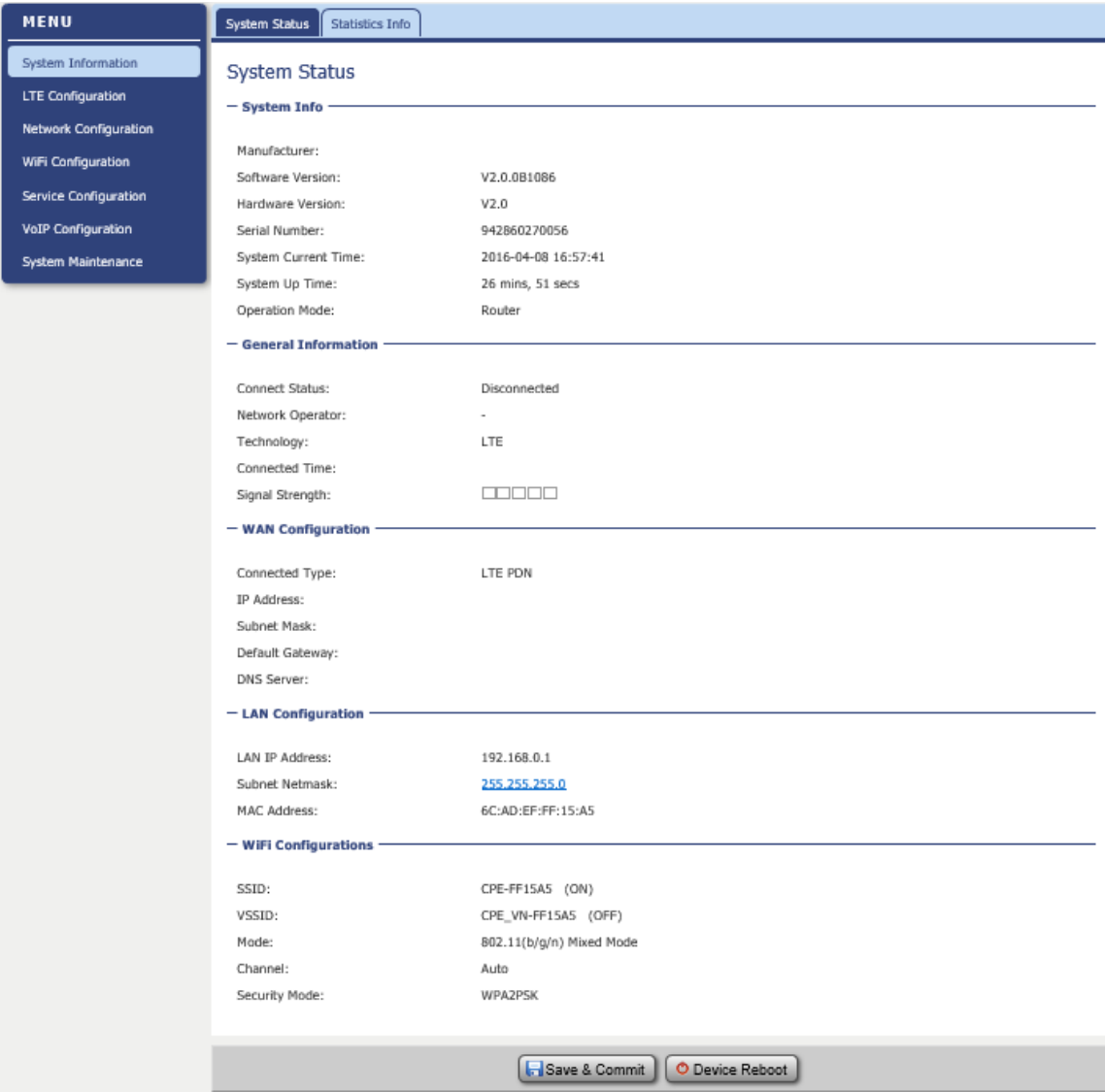

## **Maintenance**

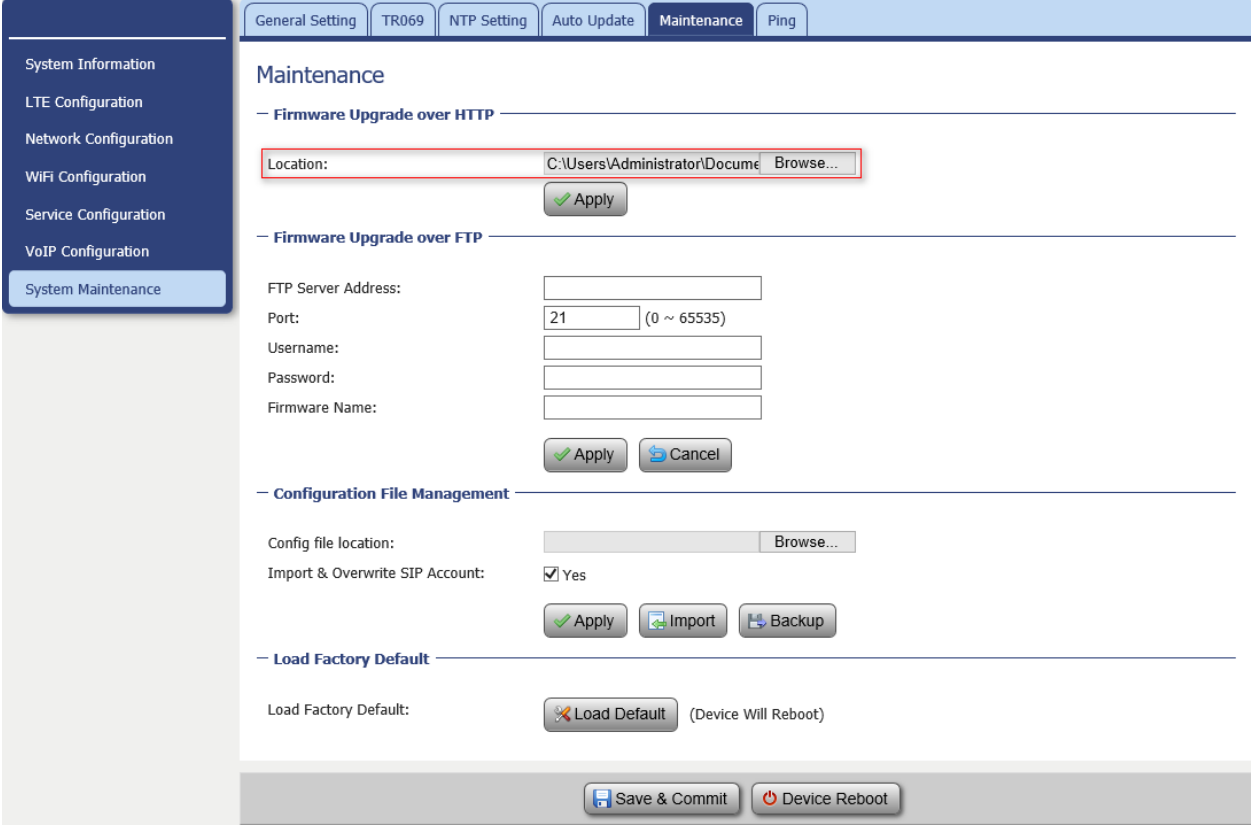

#### **Firmware Upgrade over HTTP:**

Click on the Browser button to select the firmware file to be uploaded to the device.

Click the Upgrade button to begin the upgrade process. Upgrade must not be interrupted.

#### **Load Factory Defaults:**

This will restore the device to original factory setting. User will need to reconfigure the authentication setting in order to get the device operational.

### **Device Reset**

In case the user forgets the login password, a reset button is designed between WAN port and DC port. The user can pull down the reset button for 10 seconds with power on, then a system reset will be performed and the unit will be rebooted. The user can then be allowed to use the original default login password to gain access to the unit WEB GUI again.

After factory reset, the device may need to be reconfigured by the user or even operator to gain network access. This is not a recommended operation and special care must be taken to ensure the device will be properly re-configured after factory reset.

## **FAQ and Troubleshooting**

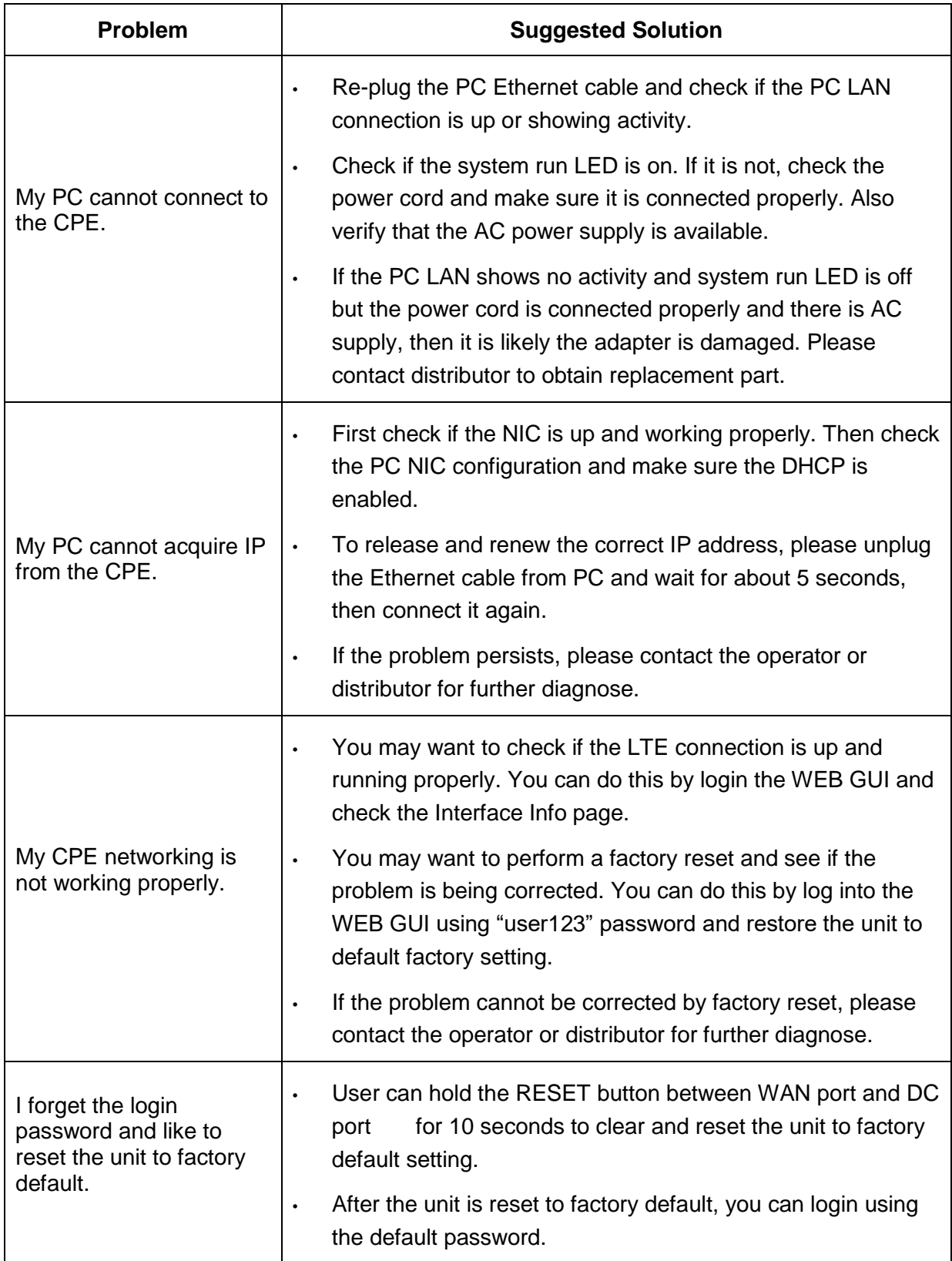